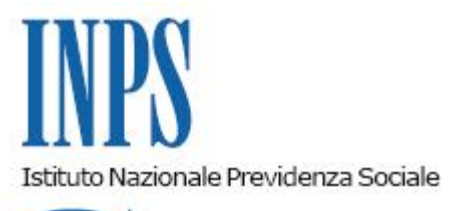

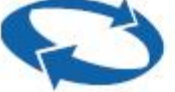

*Direzione Centrale Entrate Direzione Centrale Sistemi Informativi e Tecnologici* 

**Roma, 17-07-2013**

## **Messaggio n. 11512**

Allegati n.1

OGGETTO: **Procedura "Regolarità contributiva online".**

Nell'ambito del quadro normativo teso a realizzare una sempre maggiore semplificazione nei rapporti tra Pubblica Amministrazione e cittadini, l'Istituto ha sviluppato, in ambiente web, una procedura tramite la quale i soggetti responsabili dell'adempimento contributivo (titolari/legali rappresentanti), ovvero i loro delegati o intermediari, a ciò appositamente autorizzati, possono verificare direttamente online la propria regolarità contributiva.

Il servizio sarà reso disponibile ai predetti soggetti, in possesso di PIN abilitato ai servizi Inps, sul sito [www.inps.it](http://www.inps.it/) → Servizi on line→ per tipologia di utente → Aziende, consulenti e professionisti, come anticipato, a partire dal 22 luglio p.v. e, già da domani, in via sperimentale, sarà consentito l'accesso ad un primo gruppo limitato di utenti.

Le informazioni sulla regolarità contributiva sono effettuate in base al codice fiscale del contribuente e forniscono il risultato della lettura degli archivi delle Gestioni lavoratori dipendenti, Lavoratori autonomi Artigiani e Commercianti e Committenti di co.co.co. e/o co.co.pro riconducibili al medesimo codice fiscale.

Il controllo viene effettuato anche con riferimento ai crediti affidati per il recupero gli Agenti della Riscossione.

La procedura espone un risultato automatico, articolato per ciascuna delle Gestioni considerate, in ordine al requisito di regolarità contributiva valutata secondo le disposizioni di cui al D.M. 24 ottobre 2007 che regola le modalità per il rilascio del Documento Unico di Regolarità Contributiva.

Le informazioni acquisite consentono al richiedente l'immediata conoscenza della propria situazione di regolarità/irregolarità contributiva nei confronti dell'Inps.

Il contribuente, in caso di attestazione di irregolarità, attraverso un sistema di evidenze che consentono di consultare il dettaglio delle partite debitorie, distinte per singola Gestione, e sulla cui base è stato definito l'esito, dispone di un'informazione preventiva che guiderà l'attivazione degli strumenti che rendono possibile il recupero della condizione di regolarità ai fini, anche, di una successiva richiesta di DURC allo Sportello Unico Previdenziale.

In tale ultima ipotesi, la preventiva azione di sistemazione delle irregolarità emerse, produrrà l'effetto di rendere più efficace la risposta dell'Istituto realizzando un'ulteriore riduzione dei tempi di gestione delle domande di DURC.

In tal modo viene favorito il superamento della fase della regolarizzazione nel procedimento di definizione del DURC (c.d. preavviso di accertamento negativo), che, come noto, impone agli Enti preposti al rilascio del Documento di sospendere l'istruttoria assegnando al contribuente il termine di 15 giorni per la regolarizzazione della propria posizione.

All'esito dell'interrogazione, la procedura riepiloga la regolarità contributiva Inps in un documento securizzato, tramite apposizione di un glifo, nel quale viene riportato il codice fiscale riferito alla posizione del contribuente e del richiedente con l'indicazione della data e dell'ora in cui la verifica è avvenuta e, sinteticamente, l'evidenza, per ciascuna Gestione, dell'esito della verifica medesima.

Poiché quest'ultima viene effettuata sulla base dei dati presenti negli archivi interrogati al momento della richiesta, per consentire al contribuente, mediante l'attivazione di un rapporto diretto con gli uffici dell'Istituto competenti anche attraverso l'utilizzo degli strumenti di comunicazione telematica, di definire l'eventuale situazione di irregolarità rilevata o di risolvere le possibili anomalie determinate da disallineamenti informativi, è stata predisposta, ad uso degli operatori Inps, una funzione di visualizzazione dell'esito alla voce "Archivio Regolarità Contributiva" sulla procedura "DurcInps".

Tale funzione permette agli operatori addetti ai "servizi al soggetto contribuente" di accedere alla visualizzare del medesimo esito fornito all'utente esterno al momento dell'interrogazione. La ricerca delle singole richieste può essere eseguita, alternativamente, attraverso le seguenti chiavi:

- codice fiscale del richiedente;
- codice fiscale dell'azienda;
- numero di pratica rilevabile nelle maschere di dettaglio di ciascuna gestione visualizzate dall'utente esterno;
- data della richiesta.

Nella procedura sarà disponibile una sezione informativa nella quale saranno illustrate, per ciascuna Gestione, le modalità utilizzate per effettuare la verifica del codice fiscale per il quale la richiesta di regolarità è effettuata.

Il Direttore Generale

Nori

Sono presenti i seguenti allegati:

Allegato N.1

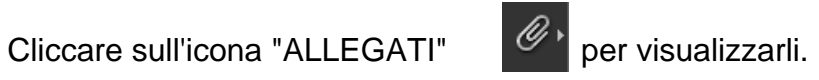